## **PolyDraw Tutorial III Making an Asian Bowl**

Everyone understands circles, ovals, squares and rectangles but there is a world of shapes in between. **PolyDraw** will help you explore and exploit these shapes for your bowl patterns.

The goal of this tutorial is to make a four layer 7" Asian bowl basket starting with the 7" circular bowl pattern you designed in the first tutorial (**Tutorial I Making a Circular Bowl**). This tutorial assumes you have read the first one. A powerful feature of PolyDraw is that you can save your designs and recall them later. You can modify one pattern to produce a new one.

Open PolyDraw and click on the Load button. Recall the pattern you developed in the first tutorial. Click the Draw button and you should get the following.

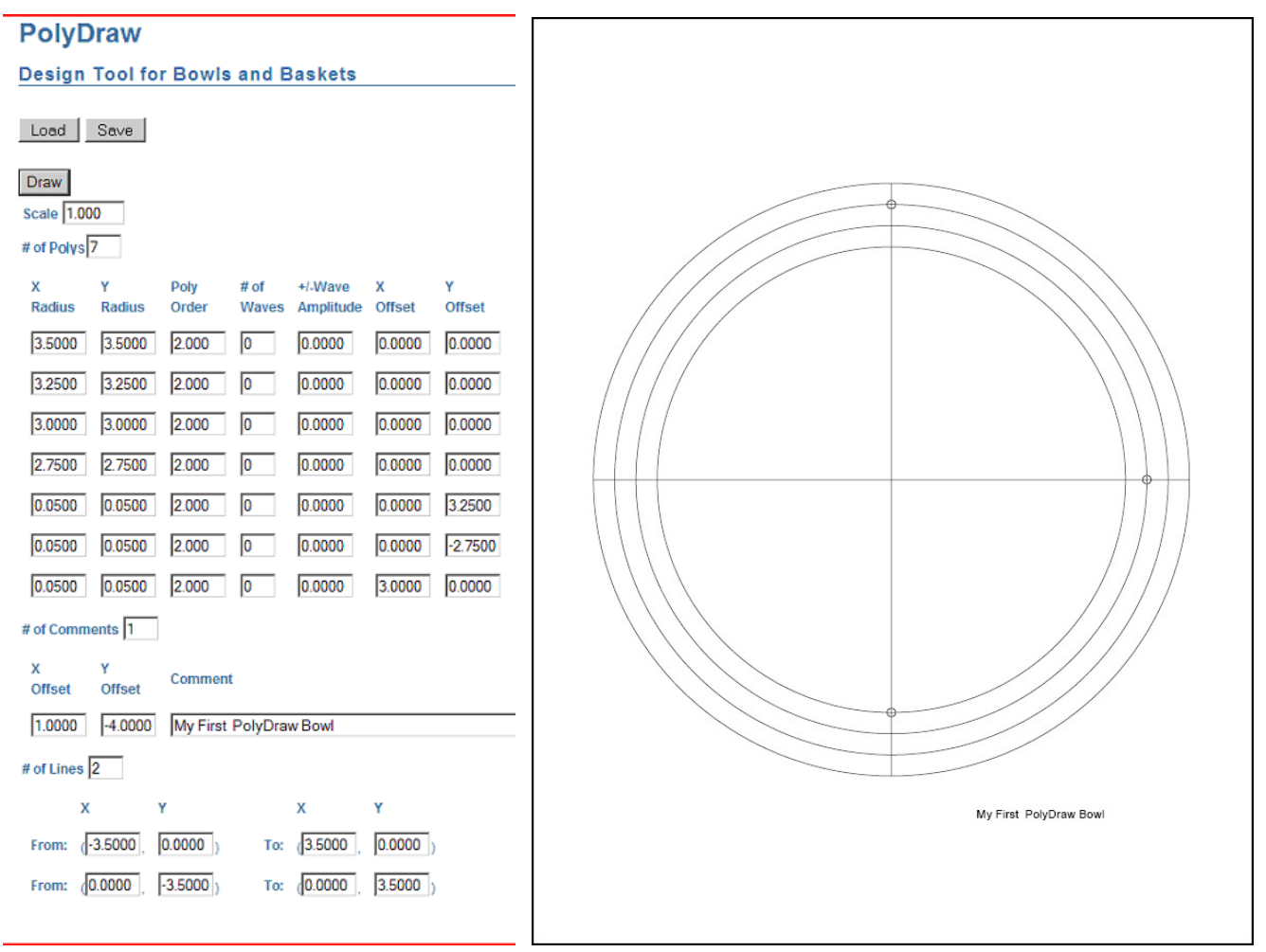

This bowl is 7" across in all directions (the definition of a circle). The Asian design will be 7" wide,  $7$ " long, and  $7\frac{1}{2}$ " on the diagonal. The shape of each poly is determined by its Poly Order value. A value of 2 is used to make circle or oval. The bigger the Poly Order value the greater the diagonal gets. (The puffier it becomes). **PolyAnalyze** is a tool provided by **Scrollmania.com** to calculate the Poly Order given length, width, and diagonal values. Knowing that the diagonal need to be  $7\frac{1}{2}$ " for the first poly and the width of each ring is  $\frac{1}{4}$ ", the calculated values are entered into Poly Order fields of the first 4 polys. These values can be seen below. For the moment it is not necessary to understand how the values were calculated. There is time for understanding that later. Also change the Poly Order values for

the 3 drill mark polys to **100**. Change the comment to **My First Asian Bowl**. Enter all these values as shown below and click the Draw button to draw your pattern.

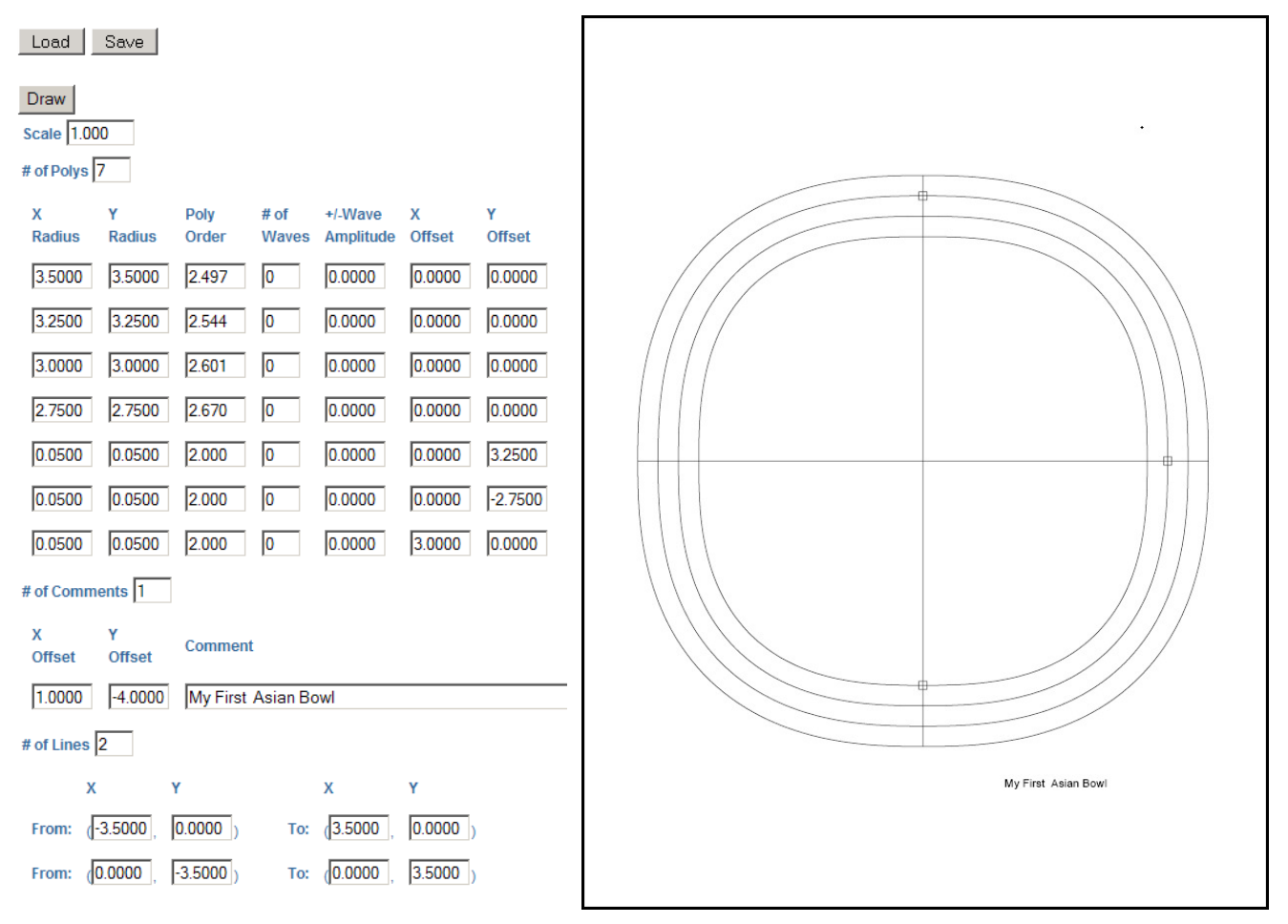

You now have a bowl pattern with some Asian influence. Also note that the drill marks are now squares. That is because they have such large Poly Order values. Save to pattern as **7InchAsianBowl.txt**.

By making the diagonal 9", the bowl becomes more square-like. I used PolyAnalyze to determine new Poly Order values for such a bowl and entered them as shown below. Enter all these values and click the Draw button to draw your pattern.

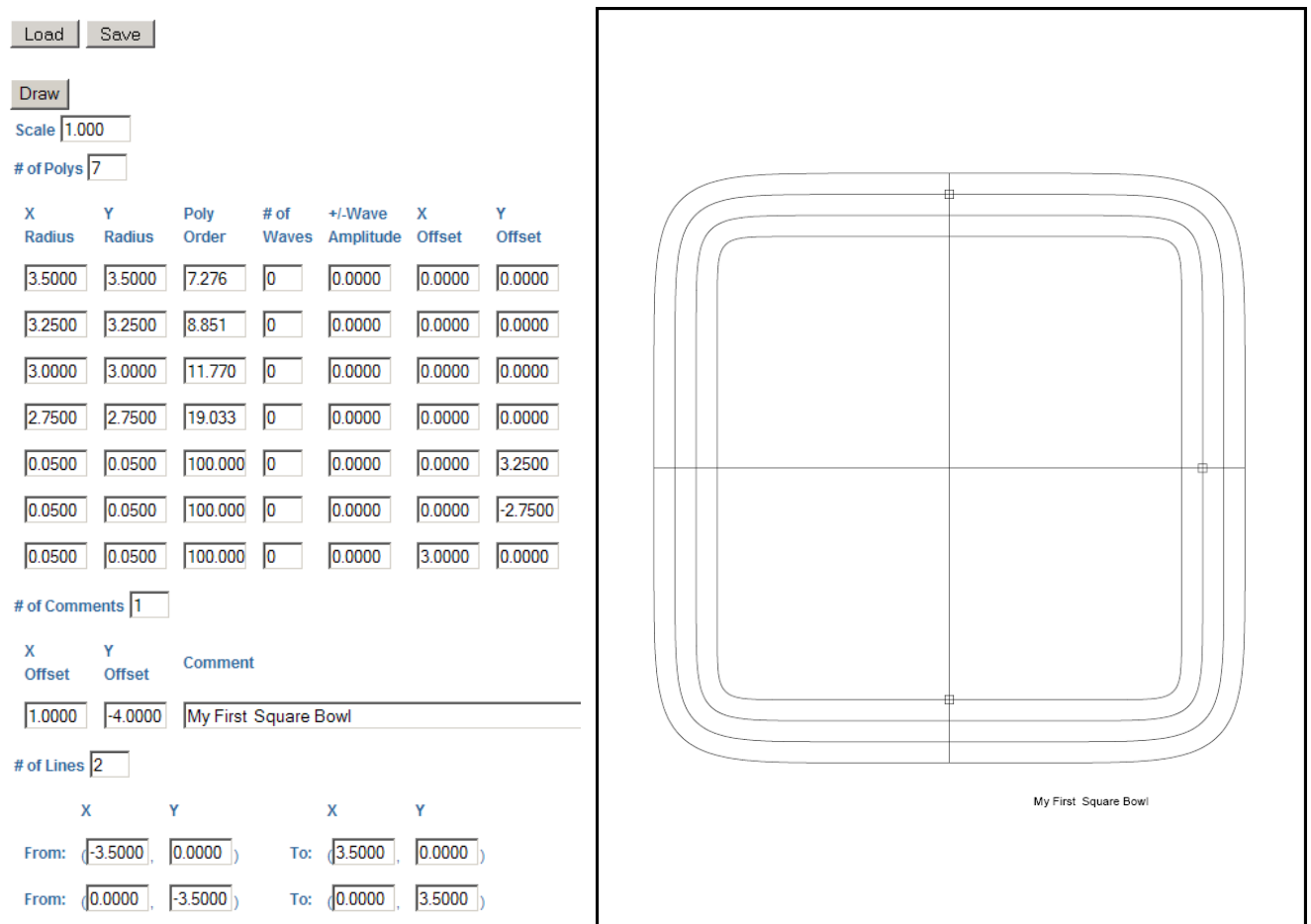

You now have a bowl pattern that is pretty much a square. The same technique can be used to make rectangles. Save the pattern as. **7InchSquareBowl.txt**.

The Poly Order value will help you to get just the right shape for you bowl pattern. PolyAnalyze is a tool that can help determine the right values. However if you would rather, just play with the poly order values till it looks right.

This ends this tutorial and you are now a Master of Poly Shapes. You are ready to move on to **Tutorial IV, Making a Rippled Bowl**.